# Money Back Guarantee

Vendor: Apple

Exam Code: 9L0-402

**Exam Name:** ACSP (Apple Certified Support Professional)

Version: Demo

## **100%** Money Back Guarantee

#### Question:1

You want to update a Mac OS X v10.4 computer to Mac OS X v10.5. Which aspect of the computers current configuration can you choose NOT to change when using the Archive and Install option to install Mac OS X v10.5?

- A. System fonts
- B. Hardware drivers
- C. Network settings
- D. Printer configurations

#### Answer: C

#### Question: 2

A standard user enabled FileVault on his account, and did not enter a hint for his account password in Accounts preferences. Now he has lost his account password. Which procedure can an admin user follow to let this user log in again?

- A. Log in to the local admin user account, open Accounts preferences, and reset the standard user's account password.
- B. Log in to the admin user account, open Keychain Access, then open the users login keychain, and let the user view the account password.
- C. Select the standard user account at the Login window, click the Reset Password button, then enter the master password, and reset the account password.
- D. Log in to the admin user account, change the privileges on the users home folder, then mount the home folder image using Disk Utility, and reset the password in Accounts preferences.

#### Answer: C

**Question: 3** Which application environment is NOT supported by Mac OS X v10.5?

#### A. BSD

- B. X11
- C. Java
- D. Cocoa
- E. Carbon
- F. Classic

#### Answer: F

#### Question: 4

To determine which firmware version a Mac OS X v10.5 computer has, \_\_\_\_\_

A. Open Disk Utility

- B. Open System Profiler
- C. Start up in verbose mode
- D. Choose About This Mac from the Apple menu, and click the Mac OS X version number

#### Answer: B

#### Question: 5

The function of journaling in the Mac OS Extended (Journaled) file system is to \_\_\_\_\_.

- A. Provide a backup of user files
- B. Provide support for Spotlight searches
- C. Protect volume integrity in cases of unexpected shutdown
- D. Provide support for resource forks, extended attributes, and metadata

#### Answer: C

#### **Question: 6**

Review the screenshot of the About This Mac window, and then answer the question below. You want to find out the hardware serial number of a Macintosh computer. Where should you click in Mthe About This Mac window, shown above, to find the answer without opening another application?

| About This Mac                                                                                     | -                              |
|----------------------------------------------------------------------------------------------------|--------------------------------|
| 3                                                                                                  | — A. Apple logo icon           |
| Mac OS X<br>Version 10.5                                                                           | B. Mac OS X<br>C. Version 10.5 |
| Processor 1.83 CHz Intel Core Duo<br>Memory 512 M8 667 MHz DDR2 SDRAM<br>Startup Disk Macintosh HD |                                |
| More info<br>TM & © 1983-2007 Apple Inc.<br>All Rights Reserved.                                   | D. More Info button            |

- A. Apple logo icon
- B. Mac OS X
- C. Version 10.5
- D. More Info button

Answer: C

#### Question: 7

When you use the Finder to browse your network, your Mac OS X v10.5 client computer can discover services that are using which protocols?

- A. Bonjour, NetBIOS, and SLP
- B. NetBIOS, AppleTalk, and SLP
- C. Bonjour, AppleTalk, and SLP
- D. Bonjour, NetBIOS, and AppleTalk

Answer: D

#### Question: 8

Review the screenshot of an alert dialog, and then answer the question below.

You are using a forecasting application, Crystal Ball, on a Mac OS X v10.5 computer, when you see the alert dialog above. What will happen if you click Reset and relaunch?

| Do you want to reset application settings for Crystal Ball?                                                           |
|----------------------------------------------------------------------------------------------------|
| The application quit unexpectedly after it was relaunched. Resetting the application<br>settings may fix the problem. |
| You will be given the opportunity to restore your original settings when you quit the application.                    |

- A. The applications preferences file is deleted, the application is relaunched, and a new preferences file is created.
- B. The applications preferences file is renamed, the application is relaunched, and a new preferences file is created.
- C. The applications preferences file is unchanged, the application is relaunched, and a new preferences file is saved in a new location.
- D. The applications preferences file is deleted, the application is relaunched with reduced privileges, and a new preferences file is created.

#### **Answer: B**

#### **Question: 9**

Which folder contains items that are started by the launchd process when a Mac OS X v10.5 computer starts up?

- A. /etc/launchd/
- B. /var/run/launchd/
- C. /Library/Extensions/
- D. /System/Library/LaunchDaemons/

#### Answer: D

#### Question: 10

You are about to install Mac OS X v10.5 on a computer whose hard disk is formatted as a single volume. Which statement presents a rational motivation for repartitioning the disk into multiple volumes before performing the installation?

- A. You want to manually specify volume block size.
- B. You want to avoid using a dedicated swap file system.
- C. You want to create a RAID 5 volume that includes the internal hard disk.
- D. You want to run both Mac OS X v10.5 and Mac OS X v10.4 on the computer.

#### Answer: D

#### Question: 11

You have enabled file sharing over SMB on a Mac OS X v10.5 computer. Before a user can authenticate via SMB with a local account on this computer, which additional step must you complete?

- A. In Sharing preferences, add the users home folder as an SMB share point.
- B. In Accounts preferences, change the users account type from Standard to Sharing.
- C. In Sharing preferences, enable SMB sharing for the user account and enter the users account password.
- D. In Directory Utility, enable new hash types for all user accounts, then reset the users account password in Accounts preferences.

Answer: C

#### Question: 12

Review the screenshot of the Apple System Profiler report for a computer that has Mac OS X v10.4 installed, and then answer the question below. What aspect of the computers current configuration prohibits installation of Mac OS X v10.5?

| e e client 17                                                                                                    |                                                                                                    |                |  |
|----------------------------------------------------------------------------------------------------|----------------------------------------------------------------------------------------------------|----------------|--|
| client 17                                                                                                    |                                                                                                    | 1/2/08 9:50 AM |  |
| Contents                                                                                                    | Hardware Overview:                                                                                                    |                |  |
| Contents  Hardware  ATA  Audio (Built In)  Bluetooth  Diagnostics  Disc Burning  Fibre Channel  FireWire  Graphics/Displays  Memory  PC Cards  PCI Cards  PCI Cards  Parallel SCSI  Power  Printers  Serial-ATA  USB  Network  AirPort Card  Firewall  Locations  Modems  Volumes  Software  Applications  Extensions  Fonts  Frameworks | Hardware Overview:<br>Machine Name: Power Mac G4<br>Machine Model: PowerPC G4 (2.1)<br>Number Of CPUs: 2<br>CPU Speed: 800 MHz<br>L2 Cache (per CPU): 256 KB<br>L3 Cache (per CPU): 2 MB<br>Memory: 1 GB<br>Bus Speed: 133 MHz<br>Boot ROM Version: 4.2.5f1<br>Serial Number: XB146098KSJ<br>Sales Order Number: M8361LL/A |                |  |
| Logs                                                                                                    |                                                                                                    |                |  |

A. Its bus speed is too slow.

B. Its CPU speed is too slow.

C. Its CPU type is not supported.

D. It has insufficient RAM installed.

Answer: B

To Read the Whole Q&As, please purchase the Complete Version from Our website.

### **Trying our product !**

- ★ 100% Guaranteed Success
- ★ 100% Money Back Guarantee
- ★ 365 Days Free Update
- ★ Instant Download After Purchase
- ★ 24x7 Customer Support
- ★ Average 99.9% Success Rate
- ★ More than 69,000 Satisfied Customers Worldwide
- ★ Multi-Platform capabilities Windows, Mac, Android, iPhone, iPod, iPad, Kindle

### **Need Help**

Please provide as much detail as possible so we can best assist you. To update a previously submitted ticket:

100%

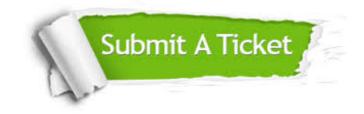

One Year Free Update Free update is available within One Year after your purchase. After One Year, you will get 50% discounts for updating. And we are proud to boast a 24/7 efficient Customer Support system via Email. Money Back Guarantee To ensure that you are spending on quality products, we provide 100% money back guarantee for 30 days from the date of purchase.

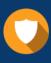

We respect customer privacy. We use McAfee's security service to provide you with utmost security for your personal information & peace of mind.

Security & Privacy

#### Guarantee & Policy | Privacy & Policy | Terms & Conditions

Any charges made through this site will appear as Global Simulators Limited. All trademarks are the property of their respective owners.

Copyright © 2004-2015, All Rights Reserved.